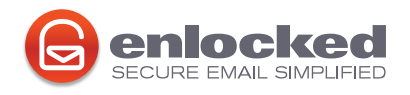

# **Detailed Overview - How It Works**

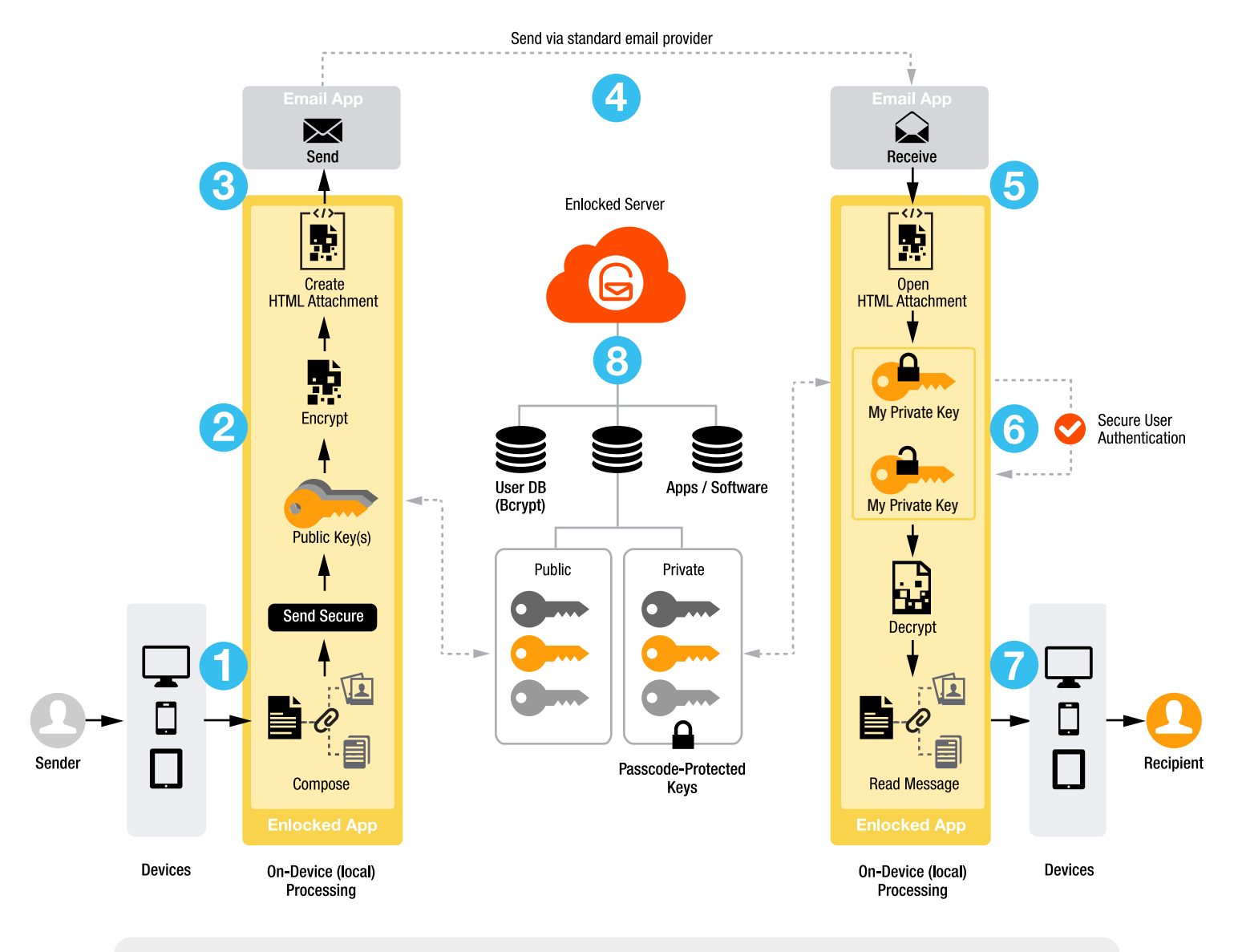

**COMPOSE MESSAGE**

- The message is composed using the Enlocked mobile app, Enlocked plugin, or Web-based Enlocked Anywhere
- Attachmentments, if any, can be added
- Clicking the "SEND SECURE" button initiates the encryption process
- **All processing is performed locally on the device**

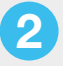

**1**

## **ENCRYPT MESSAGE**

- Once sender's credentials are confirmed, public keys of recipient(s) are retrieved from the Enlocked server
- Messages are encrypted locally using sender's & recipient's public keys
- The encrypted content, including all attachments, is bundled into a single HTML attachment which includes "How to Read" instructions for recipients

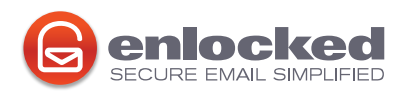

## **Detailed Overview - How It Works**

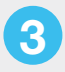

## **SEND SECURE MESSAGE**

- The secure HTML message attachment is passed to your email client, or if you wish, can be sent by Enlocked on your behalf
- Messages can only be read with the sender's or recipient's private keys, which are protected with a passphrase that not even Enlocked knows

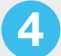

#### **MESSAGE SENT VIA STANDARD EMAIL PROVIDERS**

- Enlocked never sees or stores your messages
- Messages can only be read with the sender's or recipient's private keys, which are protected with a passphrase that your email provider does not know

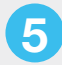

### **RECEIVE SECURE MESSAGE**

- The encrypted message is received, with reader instructions
- The recipient opens the HTML attachment containing the secure message

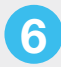

#### **SECURE USER AUTHENTICATION**

- Recipient is prompted to sign-in to Enlocked. New users will be prompted to create their own account & confirm their email address.
- The secure user authentication process is initiated
- Recipient's email address & password are transformed **LOCALLY** into bcrypt hash which means Enlocked **NEVER SEES YOUR PASSWORD**
- The bcrypt hash is checked against the Enlocked User Database
- Once matched, the private key is retrieved, **LOCKED** by your passphrase, from the Enlocked server
- The private key is then unlocked locally

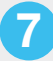

#### **DECRYPT / READ MESSAGE**

- The message is decrypted with the Recipient's key using the Enlocked mobile app, Enlocked plugin, or Web-based Enlocked Anywhere
- Message attachments are unpacked as separate files
- The message & attachments can now be read
- **All processing is performed locally on the device**
- For users who have installed the Enlocked Plugins, or are using the Enlocked Mobile App, steps 5, 6 & 7 are **performed automatically**, and the readable message is displayed in your email application or Enlocked Mobile App

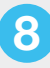

## **ENLOCKED SERVER**

- In addition to storing public keys & passcode-protected private keys, the Enlocked Server also distributes these keys to authenticated users
- Enlocked Plugin for Outlook is stored & distributed from the Enlocked server (Enlocked mobile apps & browser plugins are available from their respective App Stores)
- The Enlocked Anywhere web-application software is stored remotely on the Enlocked server, and is delivered on-demand after user sign-in to run locally in the user's browser